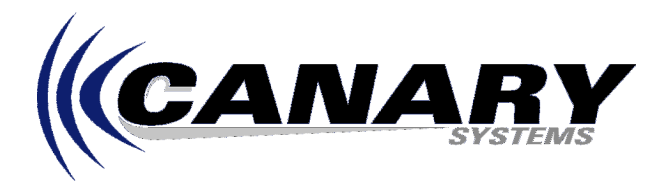

## Whats New in MultiLogger Version 5.0? Frequently Asked Question #28

## **Overview**

MultiLogger version 5.0 includes a number of enhancements and improvements over our previous versions. It is rebuilt as a client-server application, for example MultiLogger itself does not need to be running for data collection and automation tasks to execute.

## **Enhancements**

- True client-server architecture. MultiLogger has been converted to a MLGateway client application, it no longer has any communications functionality built-in.
- Enhancements to MLGateway to operate as a service or application to support unattended data collection and automation tasks. Multi-user support has been added with integration of a Device Session Manager (DSM).
- Replacement of MsgServer with MLServer, to provide for managing multiple databases including alarms and automation. It operates as either a service or application.
- Addition to MLServer of Import Folder configuration to allow monitoring of folders for automated data import from other applications.
- Inclusion and integration of limited use database system license including MLDBConsole and Insite desktop applications and MLWeb for web-based database access.
- Support for data collection schedules customized for each node. The Data Collection tab has been removed from the Logger form.
- Removal of the Start and Stop buttons from the MultiLogger Network Manager. Data collection is enabled/disabled based on the settings for each node.
- Addition of node Active checkbox for each datalogger node.
- Addition of Enable Schedule checkbox for each datalogger node.
- Storage of Project Path files in automatically created nodename folders.
- Support for Windows Vista and Windows 7 by managing all user customized files within the [Shared Docs] path.
- Support for secondary data collection interval in the event of a call-back event.
- New Virtual Datalogger to provide for data collection/automation when using sensor interface products such as the Canary Systems VWDSP Vibrating Wire Interface connected directly to a PC.
- Multiple edits can be made to the Network Configuration and then saved in a single operation. In previous versions each modification required a Save operation. Changes to names of devices in the Network Configuration are made using slow left-click.
- Addition of Channel B support for Campbell CR800 and CR1000 dataloggers to provide for reading secondary instruments on each channel.
- Data collection from multiple tables defined in the CR800 or CR1000 is now supported.
- Configuration Mode password has been moved (encrypted) to the .xml network configuration file.
- Significant improvements in the logging and viewing of system messages including a new log view form and simplified logging mechanisms.